## **View Application Analytics**

On an application's details page, you can use the Analytics tab to view data that helps you monitor adoption and usage of your native enterprise apps.

Analytics are updated once per day. A **Last Updated** time stamp is displayed at the bottom of the page.

The Analytics tab is available for native apps only. It is not available for public apps, web apps, or iOS Config Files. ⋒

The Analytics tab displays the following information:

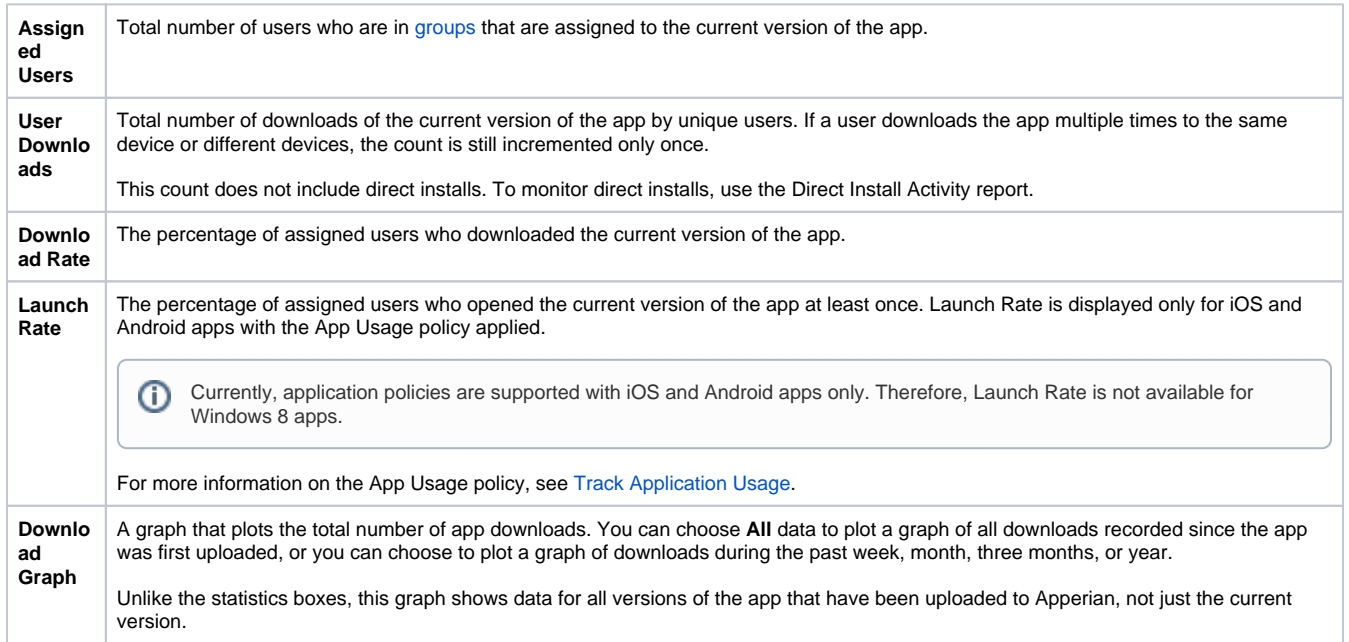

To view analytics for an application

- 1. On the Admin Portal navigation bar, click **Applications** to display the list of applications. Use the Search box to search for the application.
- 2. Click the application name or icon to open the Details page for the application, and then click the **Analytics** tab. If the Analytics tab is not available, it means the app you are viewing is not a private native app. Analytics **are not** available for public apps, web apps, or iOS Config Files. Analytics **are** available for [hybrid apps](https://help.apperian.com/pages/viewpage.action?pageId=1671338), since Apperian creates a native app when you add a web app as an iOS or Android hybrid app.

The content of the Launch Rate box depends on the type of app and whether the App Usage policy is applied.

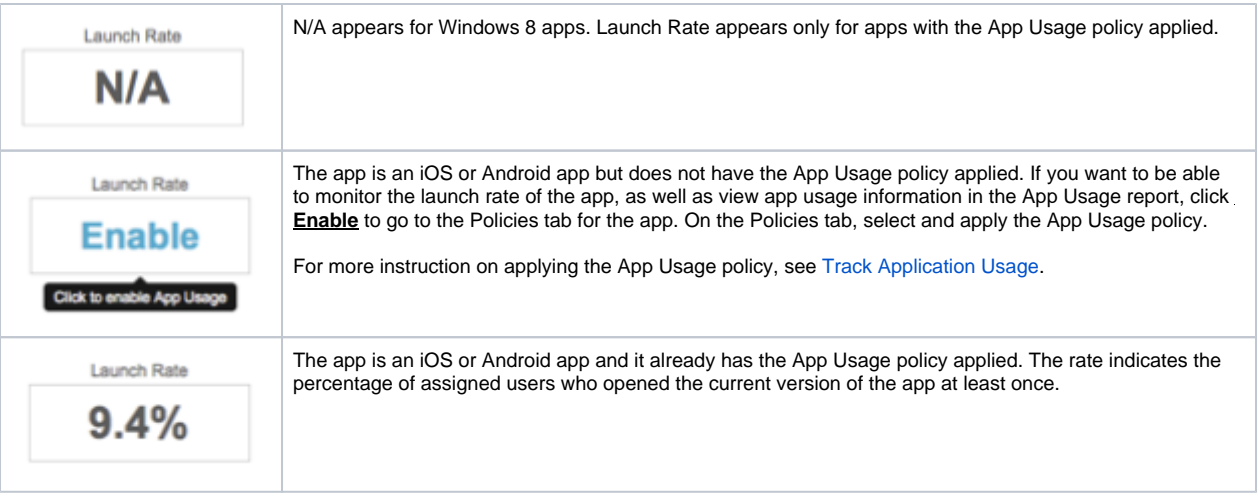

3. (Optional) To change the time range for the Downloads graph, select an option from the menu below the graph. By default, the graph plots **All** data (downloads recorded since the app was first uploaded to Apperian). You can change the time range to plot downloads from the past week, month, three months, or year. Note that the 3M and/or 1Y options are not available when the original version of the app was uploaded more recently than three months/one year.